# **COMSPHERE 6700 SERIES NETWORK MANAGEMENT SYSTEM MULTIUSER FEATURE**

# **USER'S GUIDE**

**Document No. 6700-A2-GB21-20**

February 1998

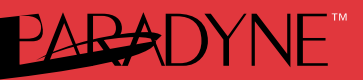

### **Copyright 1998 Paradyne Corporation. All rights reserved. Printed in U.S.A.**

#### **Notice**

This publication is protected by federal copyright law. No part of this publication may be copied or distributed, transmitted, transcribed, stored in a retrieval system, or translated into any human or computer language in any form or by any means, electronic, mechanical, magnetic, manual or otherwise, or disclosed to third parties without the express written permission of Paradyne Corporation, 8545 126th Ave. N., Largo, FL 33773.

Paradyne Corporation makes no representation or warranties with respect to the contents hereof and specifically disclaims any implied warranties of merchantability or fitness for a particular purpose. Further, Paradyne Corporation reserves the right to revise this publication and to make changes from time to time in the contents hereof without obligation of Paradyne Corporation to notify any person of such revision or changes.

Changes and enhancements to the product and to the information herein will be documented and issued as a new release to this manual.

#### **Warranty, Sales, and Service Information**

Contact your local sales representative, service representative, or distributor directly for any help needed. For additional information concerning warranty, sales, service, repair, installation, documentation, training, distributor locations, or Paradyne worldwide office locations, use one of the following methods:

- Via the Internet: Visit the Paradyne World Wide Web site at http://www.paradyne.com
- Via Telephone: Call our automated call system to receive current information via fax or to speak with a company representative.
	- Within the U.S.A., call 1-800-870-2221
	- Outside the U.S.A., call 1-727-530-2340

#### **Trademarks**

All products and services mentioned herein are the trademarks, service marks, registered trademarks or registered service marks of their respective owners.

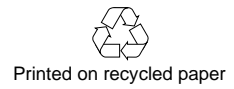

# **Contents**

## **About This Guide**

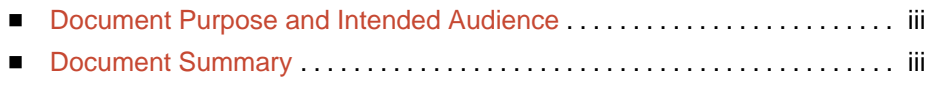

[Product-Related Documents](#page-5-0) . . . . . . . . . . . . . . . . . . . . . . . . . . . . . . . . . . . . . . iv

## **1 [Introduction](#page-6-0)**

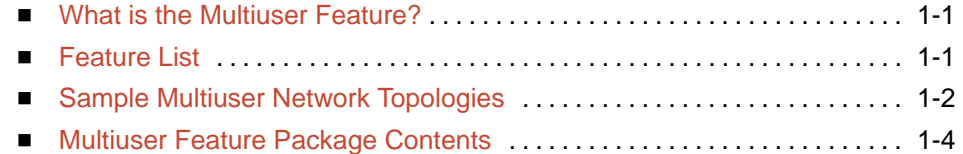

# **2 [Installation](#page-10-0)**

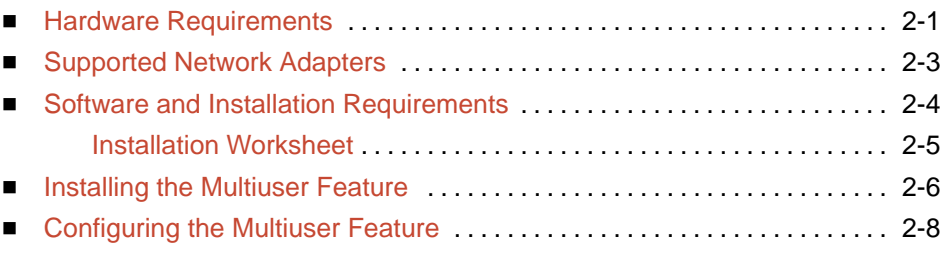

## **[Index](#page-18-0)**

# **About This Guide**

## **Document Purpose and Intended Audience**

This guide describes how to install and use the COMSPHERE 6700 Series Network Management System (NMS) Multiuser feature.

It is assumed that you have a basic understanding of modems and their operation, are knowledgeable about data communications, and are familiar with Windows terminology and conventions. You or your LAN administrator should also have knowledge of TCP/IP.

## **Document Summary**

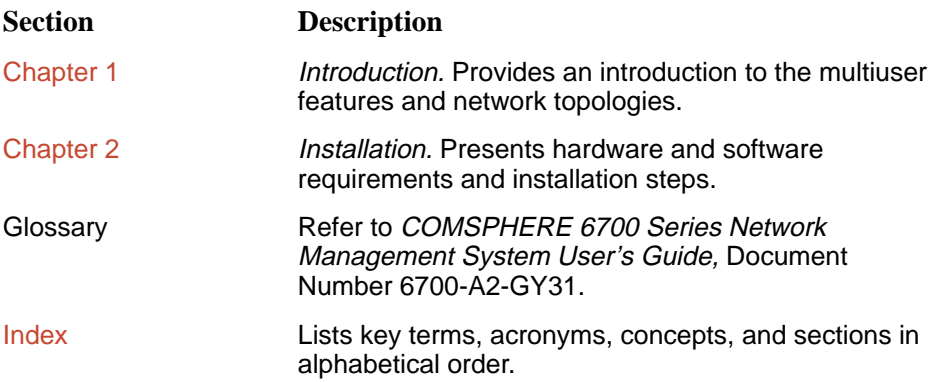

## **Product-Related Documents**

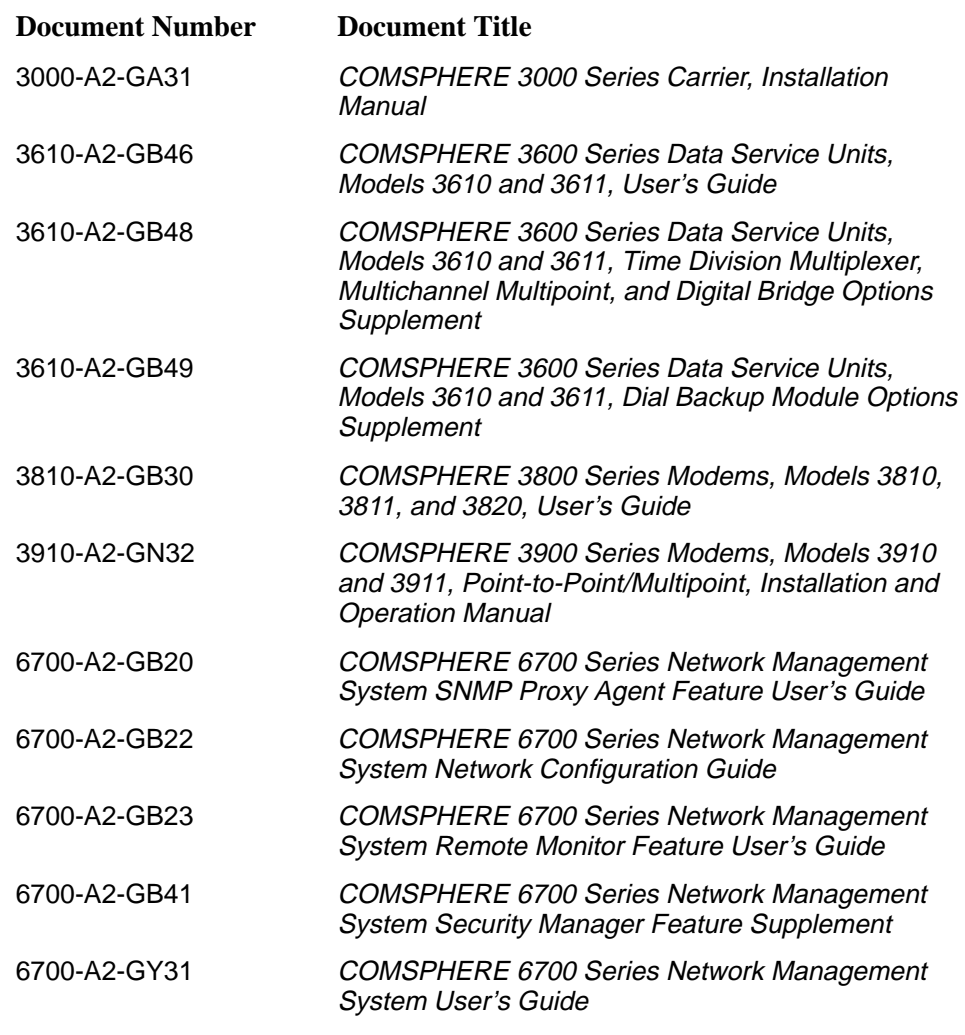

Contact your sales or service representative to order additional product documentation.

Paradyne documents are also available on the World Wide Web at:

http://www.paradyne.com

Select Service & Support  $\rightarrow$  Technical Manuals

## <span id="page-5-0"></span>**Product-Related Documents**

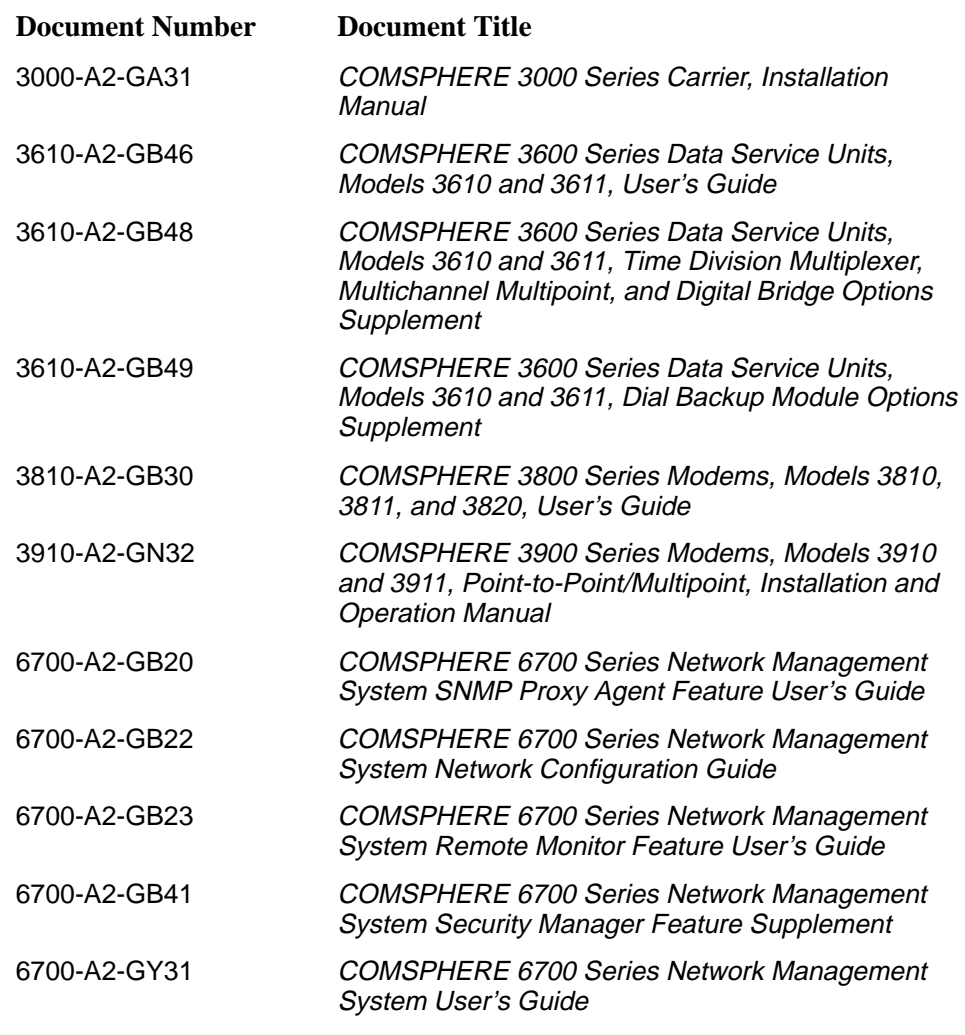

Contact your sales or service representative to order additional product documentation.

Paradyne documents are also available on the World Wide Web at:

http://www.paradyne.com

Select Service & Support  $\rightarrow$  Technical Manuals

# <span id="page-6-0"></span>**Introduction**

# **1**

## **What is the Multiuser Feature?**

The COMSPHERE 6700 Multiuser feature gives you the ability to connect multiple Windows workstations together to form a network of NMS users. With this feature, each user's workstation has a complete graphical interface that interacts with the NMS as if it were a single user workstation.

The Multiuser feature consists of two separately orderable packages: Server and Client.

You can install the Multiuser Server and Client packages on the COMSPHERE 6700 Series NMS at any time.

The Multiuser feature supports up to six simultaneous users. In addition, the software provides statistical data and Platform/Network Performance Monitoring.

## **Feature List**

In addition to all the features of the 6700 Series NMS, the Multiuser feature provides the following capabilities:

- $\blacksquare$ Integrated TCP/IP, UDP/IP, and SNMP
- Concurrent Ethernet, Token Ring, FDDI, SLIP, and PPP interfaces
- . Support for various network adapter vendors
- User-definable configuration via the COMSPHERE 6700 Series NMS Network Configuration feature
- Seamless multiuser (up to 6 users) via LAN and/or RS-232 connections via SLIP and/or PPP
- RS-232 Gateway to LAN via SLIP and/or PPP allowing dial-up multiuser
- **Full graphical user interface features at all multiuser workstations**
- ī Platform/Network Performance Monitoring
- ī Knowledge of more than one NMS server
- ī User-selectable active NMS server

## <span id="page-7-1"></span><span id="page-7-0"></span>**Sample Multiuser Network Topologies**

When using the Multiuser feature, one workstation must be configured as the NMS server where the NMS database resides and the control channels are connected. The server is also the point of interface with all NMS devices.

All other networked workstations must be configured as an NMS client, which executes only the user interface portion of the NMS.

Figures 1-1[, 1-2, a](#page-8-0)n[d 1-3 sho](#page-8-0)w some sample Multiuser feature network topologies.

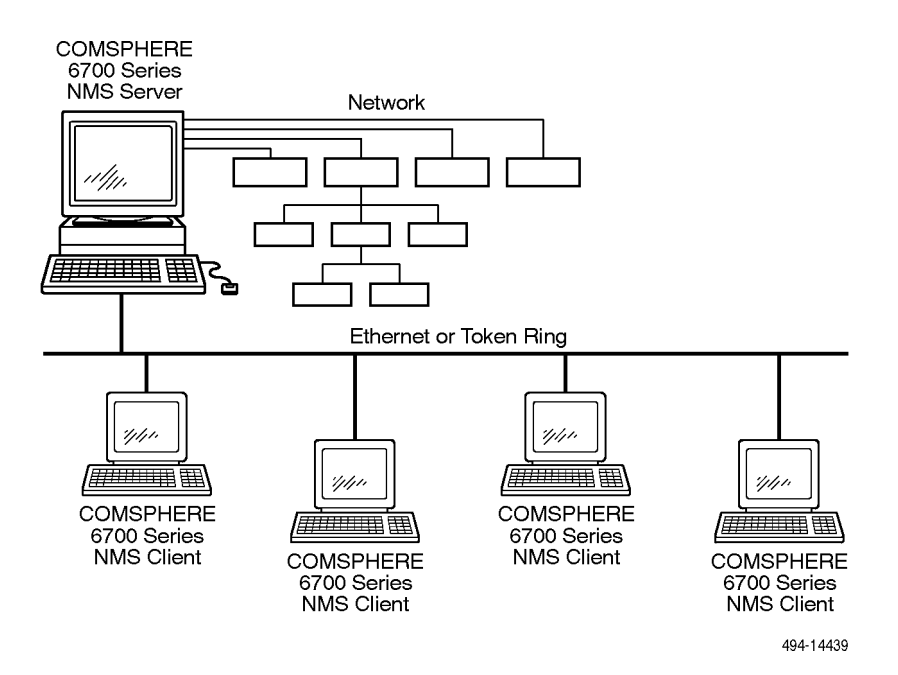

**Figure 1-1. Multiuser LAN Network**

<span id="page-8-1"></span><span id="page-8-0"></span>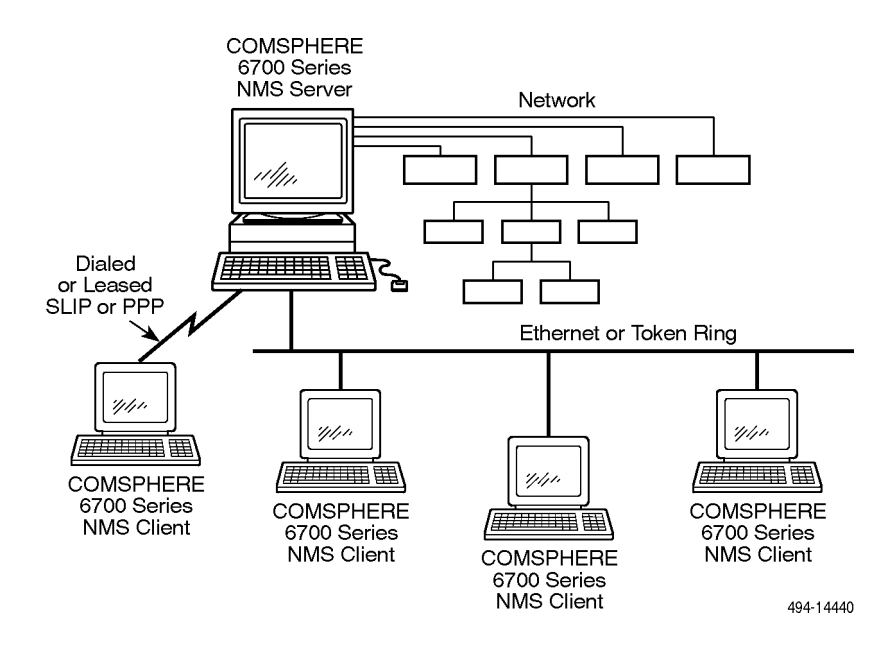

**Figure 1-2. Multiuser Serial Network (Using SLIP and/or PPP)**

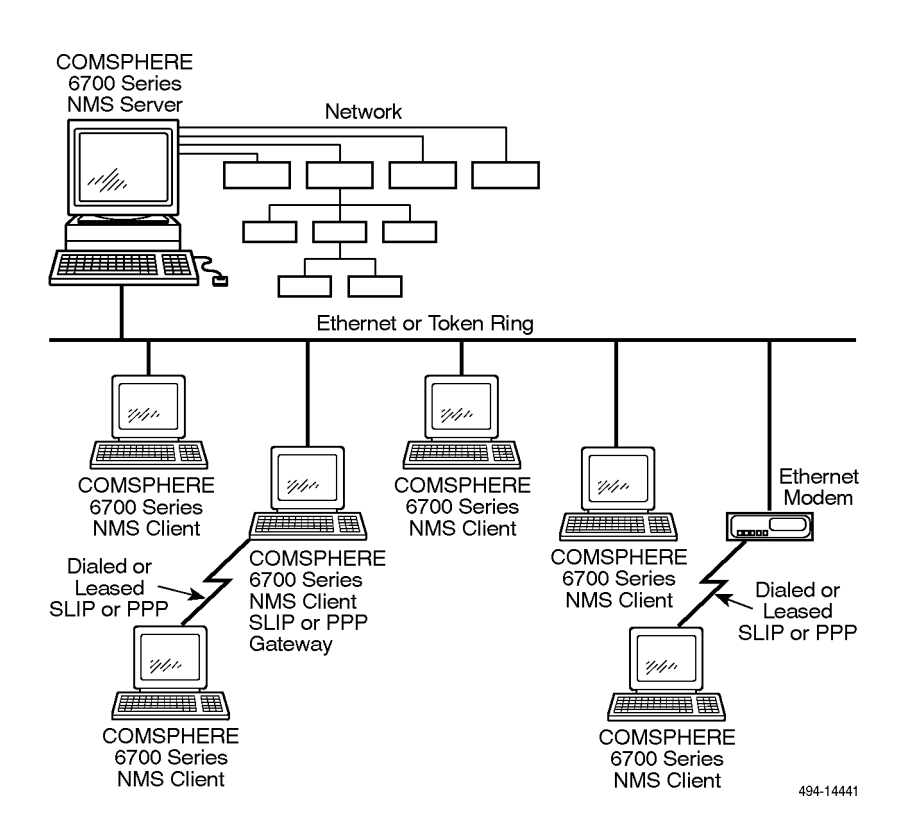

**Figure 1-3. Multiuser Serial Gateway or Ethernet Modem (Using SLIP and/or PPP)**

## <span id="page-9-1"></span><span id="page-9-0"></span>**Multiuser Feature Package Contents**

The Multiuser feature package includes the following:

#### **Server:**

- $\blacksquare$ Multiuser server software on one or more 3 1/2″ disks
- One COMSPHERE 6700 Series Network Management System Multiuser Feature User's Guide
- One COMSPHERE 6700 Series Network Management System Network Configuration Guide

#### **Client:**

- $\blacksquare$ Multiuser client software on one or more 3 1/2″ disks
- $\blacksquare$  One COMSPHERE 6700 Series Network Management System Multiuser Feature User's Guide
- One COMSPHERE 6700 Series Network Management System Network Configuration Guide

# <span id="page-10-1"></span><span id="page-10-0"></span>**Installation**

# **2**

## **Hardware Requirements**

The following are the hardware requirements for installation of the Multiuser feature server and client software:

#### **Server**

- $\blacksquare$ 486 processor, 66 MHz or higher PC (or compatible computer)
- $\blacksquare$ 16 MB of RAM (32 MB of RAM recommended)
- $\blacksquare$ Hard disk with 15 MB of free space and a minimum of 14 ms access time
- $\blacksquare$ Super VGA (800 x 600 resolution) or higher with 256 colors
- $\blacksquare$ Video accelerator card
- One of the following network interfaces:
	- NDIS-compliant network adapter
	- ODI network adapter
	- Additional serial port
- $\blacksquare$ 1 serial port for device communication
- LAN adapter or additional serial port
- $\blacksquare$ 1 parallel port for a printer
- $\blacksquare$ 101 keyboard
- $\blacksquare$ Mouse
- $\blacksquare$ 3.5″ 1.44 megabyte diskette drive
- DB-25 socket to 6-pin (RJ11) socket adapter (Part #002-0025-0031)

<span id="page-11-0"></span>This configuration is sufficient for a network of 1–512 local and remote devices. If the number of devices increases, use the following table as a guideline for upgrading your hardware configuration:

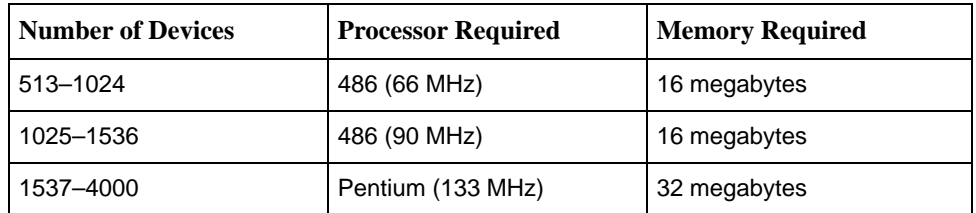

### **Client**

- $\blacksquare$ 486 processor, 66 MHz or higher PC (or compatible computer)
- $\blacksquare$ 16 MB of RAM (32 MB of RAM recommended)
- $\blacksquare$ Hard disk with 15 MB of free space and a minimum of 14 ms access time
- $\blacksquare$ Super VGA (800 x 600 resolution) or higher with 256 colors
- $\blacksquare$ Video accelerator card
- One of the following network interfaces:
	- NDIS-compliant network adapter
	- ODI network adapter
	- Additional serial port
- ī 1 serial port for device communication
- $\blacksquare$ LAN adapter or additional serial port
- $\blacksquare$ 1 parallel port for a printer
- $\blacksquare$ 101 keyboard
- $\blacksquare$ Mouse
- $\blacksquare$ 3.5″ 1.44 megabyte diskette drive

This configuration is sufficient for a network of 1–512 local and remote devices. If the number of devices increases, use the following table as a guideline for upgrading your hardware configuration:

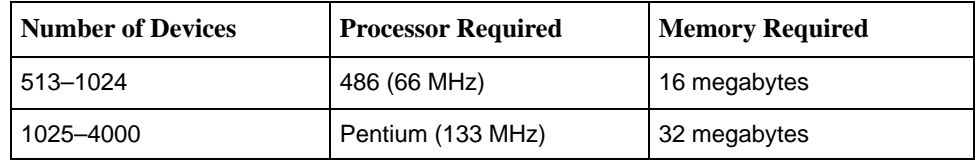

# <span id="page-12-1"></span><span id="page-12-0"></span>**Supported Network Adapters**

To use the Multiuser feature on Ethernet, Token Ring, or FDDI, you must install a supported network adapter board. Supported boards are listed in Table 2-1.

| <b>Interface</b> | <b>Vendor</b>          | Modem                         |
|------------------|------------------------|-------------------------------|
| Ethernet         | 3COM                   | 3C501 Ether Link              |
|                  |                        | 3C503 Ether Link II           |
|                  |                        | 3C505 Ether Link Plus         |
|                  |                        | 3C507 Ether Link 16           |
|                  |                        | 3C509 Ether Link III          |
|                  |                        | 3C523 Ether Link/MC TP        |
|                  |                        | 3C527 Ether Link/MC 32        |
|                  | <b>Allied Telesis</b>  | AT-1500 Network Adapter       |
|                  | Hewlett-Packard        | HP27247/HP27252 Plus          |
|                  | Intel                  | EtherExpress 16 and 16T       |
|                  | Novell/Excelan         | EXOS105T                      |
|                  |                        | <b>NE1000</b>                 |
|                  |                        | <b>NE2000</b>                 |
|                  | Racal InterLan         | NI5210                        |
|                  |                        | NI6510                        |
|                  | <b>SMC</b>             | <b>SMC 8000</b>               |
|                  |                        | SMC Elite 16                  |
|                  | Ungermann-Bass         | Networth EtherNext 16-Bit UTP |
|                  |                        | NIUpc/EOTP                    |
|                  |                        | <b>NIUps</b>                  |
|                  | <b>Western Digital</b> | <b>EtherCard Plus</b>         |
|                  |                        | EtherCard Plus Elite 16       |
|                  | Xircom                 | All PE Models                 |
|                  |                        | All PE2 Models                |
|                  |                        | All PE3 Models                |
|                  | Other                  | (NDIS Driver Required)        |

**Table 2-1. Support Network Adapter Boards (1 of 2)**

| <b>Interface</b>  | Vendor  | <b>Modem</b>                |
|-------------------|---------|-----------------------------|
| <b>Token Ring</b> | IBM     | 16/4 Token Ring Adapter     |
|                   | Xircom  | All PT Models               |
|                   | Madge   | Smart 16/4 RingNode adapter |
|                   | Proteon | p139X                       |
|                   |         | p189X                       |
|                   |         | p1990                       |
|                   | Raycone | 16/4 Token Ring Adapter     |
|                   | Other   | (NDIS Driver Required)      |
| <b>FDDI</b>       | Any     | (NDIS Driver Required)      |

<span id="page-13-1"></span><span id="page-13-0"></span>**Table 2-1. Support Network Adapter Boards (2 of 2)**

## **Software and Installation Requirements**

You must have one of the following sets of software installed before you install the Multiuser feature server or client software:

- $\blacksquare$  COMSPHERE 6700 Series NMS Release 5.0.0 or higher with Microsoft Windows 95 or Windows NT, or
- COMSPHERE 6700 Series NMS Release 4.0.0 or higher with Microsoft Windows 3.1.

Additional network installation requirements are based on the software installed:

- $\blacksquare$  With COMSPHERE 6700 Series NMS Release 5.0.0 or higher, it is expected that the user has installed the TCP/IP stack and has a functioning network.
- With COMSPHERE 6700 Series NMS Release 4.0.0 or higher, NetManage software is supplied to meet licensing requirements. Do not separately install the NetManage software. During the Installing the Multiuser Feature procedure, the NetManage software is installed automatically.

## <span id="page-14-0"></span>**Installation Worksheet**

Before installing and configuring the Multiuser feature, you need some system and network information. Use the following form to collect the necessary information before you start the installation process. Retain this form as a record of this information. Examples are shown in brackets [ ].

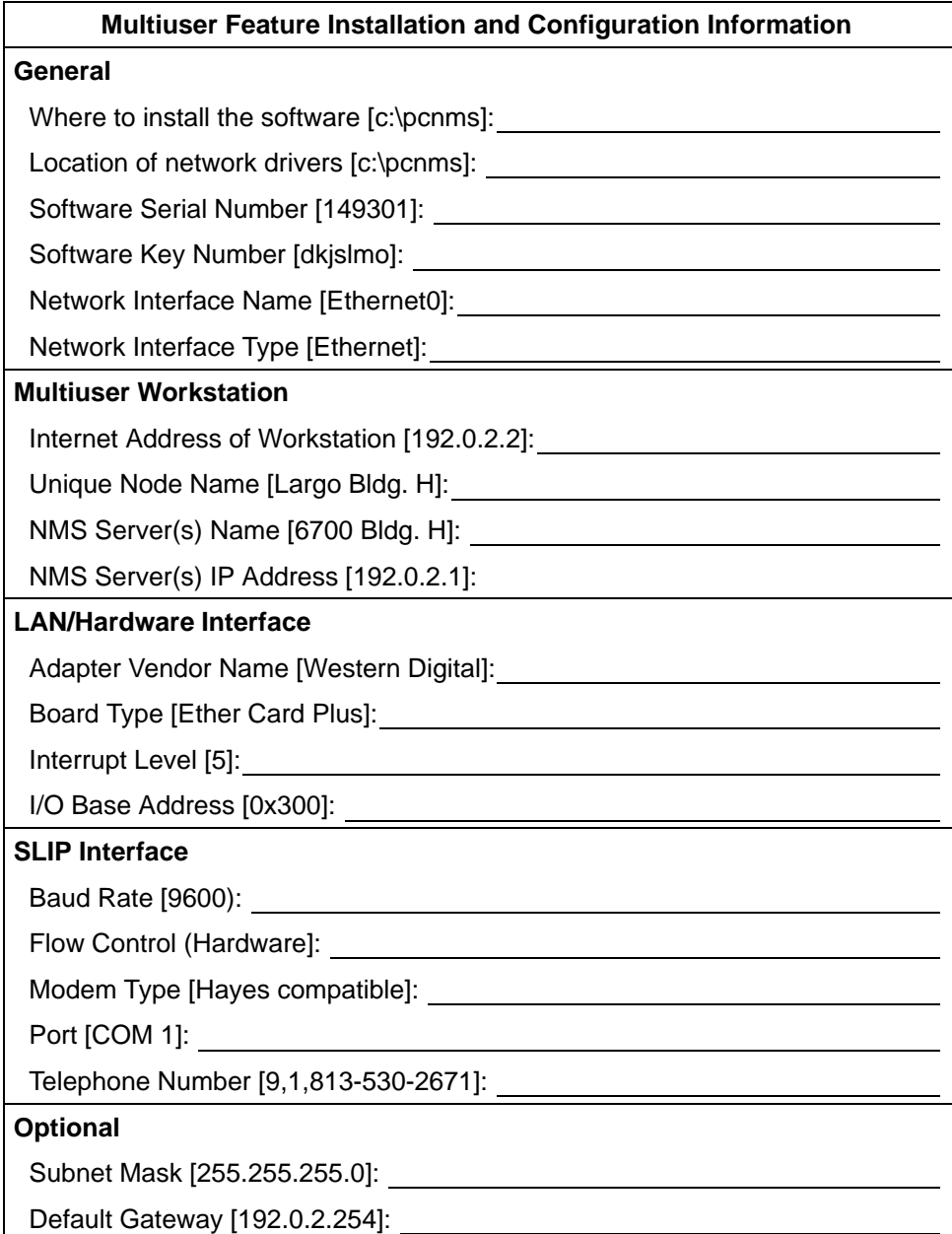

## <span id="page-15-1"></span><span id="page-15-0"></span>**Installing the Multiuser Feature**

To install the Multiuser feature server or client software, start from the Program Manager window.

### **NOTE:**

NMS is designed to be the primary application program running on a personal computer. If you use NMS with other applications, it is your responsibility to ensure compatibility.

## **Procedure**

- 1. Insert Disk #1 into Drive A.
- 2. From the Program Manager window, choose File.
- 3. From the File menu, choose Run.
- 4. In the Command Line field, type **A:\INSTALL**.
- 5. Choose OK. The Welcome window appears.

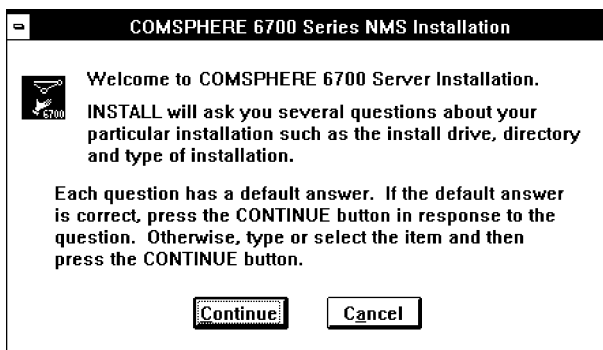

6. Choose Continue. The Product Information window appears.

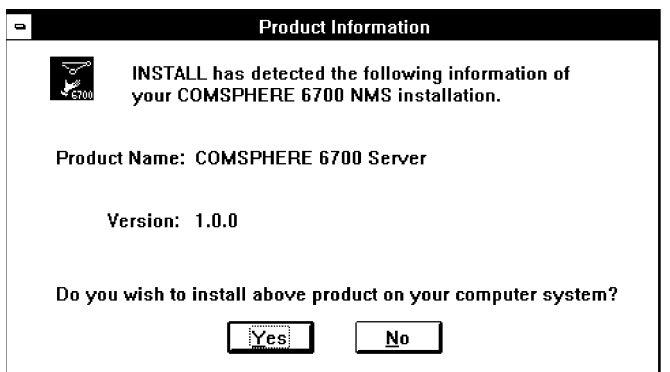

7. Choose Yes. The Destination Directory window appears.

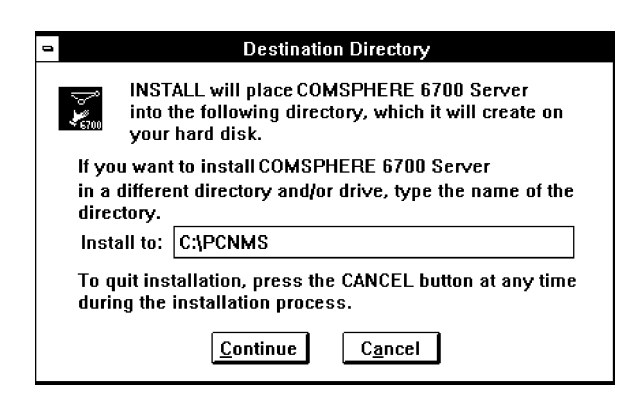

The Destination Directory window allows you to place the NMS software into a specific directory. A single directory within a single partition is required.

- 8. Enter a subdirectory location or choose the default setting of **C:\PCNMS**.
- 9. Choose Continue. The Confirmation window appears.

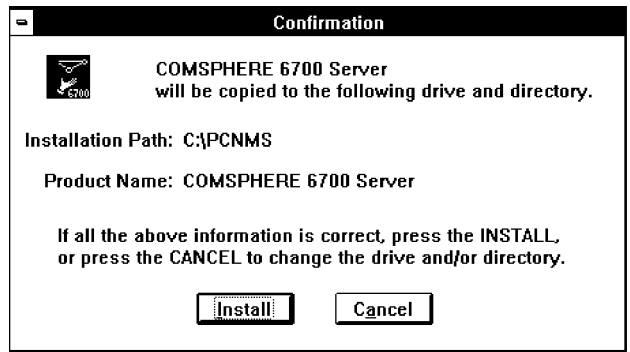

10. Choose Install to confirm the installation of the NMS software into the specified directory. The Completion status window appears.

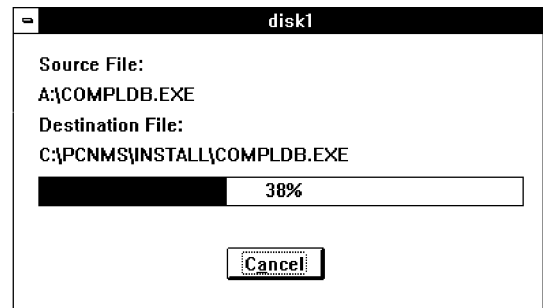

<span id="page-17-0"></span>This window displays a bar indicating the percentage of completion for the current installation. In addition, the names of the files being installed appear above the bar until the installation is complete. The Installation Completed! window appears.

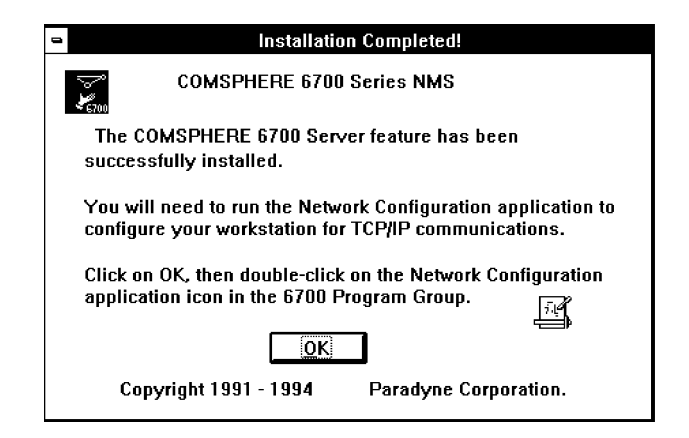

- 11. Choose OK to return to Windows.
- 12. To start NMS, choose the NMS icon from the COMSPHERE 6700 Program Group window.

## **Configuring the Multiuser Feature**

After installation, use the Network Configuration application option to customize your configuration for TCP/IP networks if not already configured. For details on doing so, refer to the COMSPHERE 6700 Series Network Management System Network Configuration Guide.

# <span id="page-18-0"></span>**Index**

## **C**

client hardware requirements, [2-2](#page-11-0) package contents, [1-4](#page-9-1)

## **E**

Ethernet, supported network adapters, [2-3](#page-12-1) Ethernet modem, sample topology, [1-3](#page-8-1)

## **F**

FDDI, supported network adapters, [2-3](#page-12-1)

## **I**

installation, procedure, [2-6](#page-15-1)

## **L**

LAN network, sample topology, [1-2](#page-7-1)

## **S**

sample topologies Ethernet modem, [1-3](#page-8-1) LAN network, [1-2](#page-7-1) serial gateway, [1-3](#page-8-1) serial network, [1-3](#page-8-1) serial gateway, sample topology, [1-3](#page-8-1) serial network, sample topology, [1-3](#page-8-1) server hardware requirements, [2-1](#page-10-1) package contents, [1-4,](#page-9-1) [2-1](#page-10-1) software requirements, [2-4](#page-13-1) supported network adapters, [2-3](#page-12-1)

## **T**

Token Ring, supported network adapters, [2-3](#page-12-1) topologies, [1-2](#page-7-1)

Free Manuals Download Website [http://myh66.com](http://myh66.com/) [http://usermanuals.us](http://usermanuals.us/) [http://www.somanuals.com](http://www.somanuals.com/) [http://www.4manuals.cc](http://www.4manuals.cc/) [http://www.manual-lib.com](http://www.manual-lib.com/) [http://www.404manual.com](http://www.404manual.com/) [http://www.luxmanual.com](http://www.luxmanual.com/) [http://aubethermostatmanual.com](http://aubethermostatmanual.com/) Golf course search by state [http://golfingnear.com](http://www.golfingnear.com/)

Email search by domain

[http://emailbydomain.com](http://emailbydomain.com/) Auto manuals search

[http://auto.somanuals.com](http://auto.somanuals.com/) TV manuals search

[http://tv.somanuals.com](http://tv.somanuals.com/)